# **arduino-simple-rpc**

*Release 2.4.1*

**Oct 08, 2021**

# Contents:

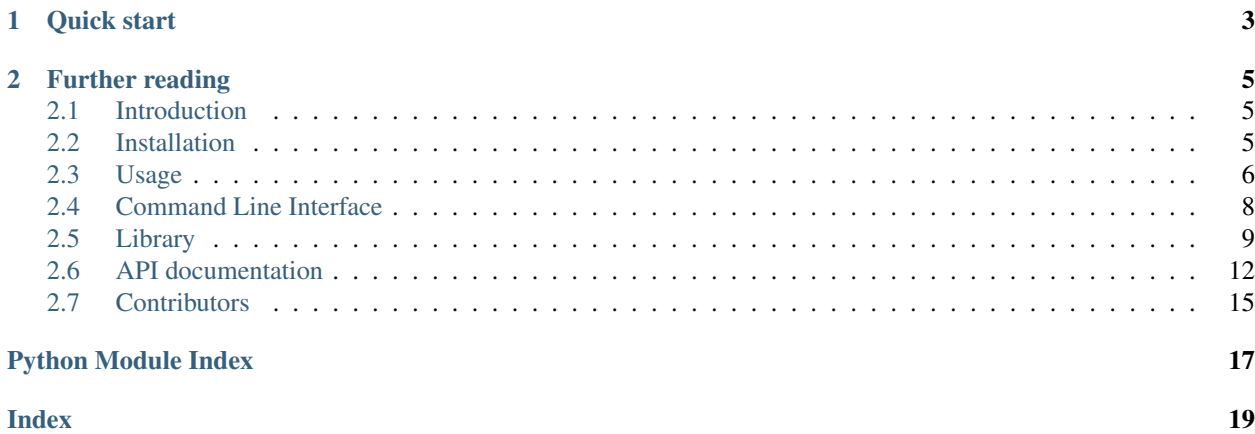

This library provides a simple way to interface to [Arduino](https://www.arduino.cc) functions exported with the [simpleRPC](https://simpleRPC.readthedocs.io) protocol. The exported method definitions are communicated to the host, which is then able to generate an API interface using this library.

#### Features:

- User friendly API library.
- Command line interface (CLI) for method discovery and testing.
- Function and parameter names are defined on the Arduino.
- API documentation is defined on the Arduino.
- Support for disconnecting and reconnecting.
- Support for serial and ethernet devices.

Please see [ReadTheDocs](https://arduino-simple-rpc.readthedocs.io) for the latest documentation.

# CHAPTER<sup>1</sup>

Quick start

<span id="page-6-0"></span>Export any function e.g., digitalRead() and digitalWrite() on the Arduino, these functions will show up as member functions of the Interface class instance.

First, we make an Interface class instance and tell it to connect to the serial device /dev/ttyACM0.

```
>>> from simple_rpc import Interface
>>>
>>> interface = Interface('/dev/ttyACM0')
```
We can use the built-in help() function to see the API documentation of any exported method.

```
>>> help(interface.digital_read)
Help on method digital_read:
digital_read(pin) method of simple_rpc.simple_rpc.Interface instance
   Read digital pin.
    :arg int pin: Pin number.
    :returns int: Pin value.
```
All exposed methods can be called like any other class method.

```
>>> interface.digital_read(8) # Read from pin 8.
0
>>> interface.digital_write(13, True) # Turn LED on.
```
# CHAPTER 2

# Further reading

<span id="page-8-0"></span>For more information about the host library and other interfaces, please see the [Usage](https://arduino-simple-rpc.readthedocs.io/en/latest/usage.html) and [Library](https://arduino-simple-rpc.readthedocs.io/en/latest/library.html) sections.

# <span id="page-8-1"></span>**2.1 Introduction**

This Python library provides a simple way to interface to [Arduino](https://www.arduino.cc) functions exported with the [simpleRPC](https://simpleRPC.readthedocs.io) protocol.

For more background information and the reasons that led to this project, see the [motivation](https://simplerpc.readthedocs.io/en/latest/introduction.html#motivation) section of the device library documentation.

This project serves as a reference implementation for clients using the simpleRPC protocol.

# <span id="page-8-2"></span>**2.2 Installation**

The software is distributed via [PyPI,](https://pypi.org/project/arduino-simple-rpc) it can be installed with pip.

```
pip install arduino-simple-rpc
```
### **2.2.1 From source**

The source is hosted on [GitHub,](https://github.com/jfjlaros/arduino-simple-rpc.git) to install the latest development version, use the following commands.

```
git clone https://github.com/jfjlaros/arduino-simple-rpc.git
cd arduino-simple-rpc
pip install .
```
#### **Development**

Tests are written in the [pytest](https://docs.pytest.org/en/stable/index.html) framework which can be installed with pip.

pip install pytest

To run the automated tests, run  $py$ .  $test$  in the root of the project folder.

By default, all tests that rely on particular hardware to be connected are disabled. The  $-\text{device parameter}$  can be used to enable these device specific tests.

To test the [Bluetooth](https://github.com/jfjlaros/simpleRPC/tree/master/examples/bluetooth) interface.

```
py.test --device bt
```
To test the [HardwareSerial](https://github.com/jfjlaros/simpleRPC/tree/master/examples/hardwareserial) interface.

```
py.test --device serial
```
To test the [WiFi](https://github.com/jfjlaros/simpleRPC/tree/master/examples/esp32) interface.

```
py.test --device wifi
```
# <span id="page-9-0"></span>**2.3 Usage**

The command line interface can be useful for method discovery and testing purposes. It currently has two subcommands: list, which shows a list of available methods and call for calling methods. For more information, use the -h option.

\$ simple\_rpc -h

Note: Please note that the initialisation procedure has a built in two second delay which can be modified with the  $-w$  parameter. For each invocation of  $list$  or  $call$ , the device is reset and reinitialised, so using the command line interface for time critical or high speed applications is not advised. For these types of applications, the *[Library](#page-12-0)* should be used directly instead.

### **2.3.1 Connecting**

To detect serial devices, we recommend using the [arduino-cli](https://arduino.github.io/arduino-cli/latest/) toolkit.

```
$ arduino-cli board list
Port Type Board Name FQBN Core
/dev/ttyACM0 Serial Port (USB) Arduino Mega or Mega 2560 arduino:avr:mega arduino:avr
```
This command will not detect any devices connected via ethernet or WiFi. Use a URL (e.g., socket://192.168. 1.50:10000) instead.

### **2.3.2 Method discovery**

When the device is known, the list subcommand can be used to retrieve all available methods.

\$ simple\_rpc list /dev/ttyACM0

Alternatively, for ethernet and WiFi devices.

\$ simple\_rpc list socket://192.168.1.50:10000

If the Arduino has exposed the functions inc and set\_led like in the [example](https://simplerpc.readthedocs.io/en/latest/usage.html#example) given in the device library documentation, the list subcommand will show the following.

```
inc a
    Increment a value.
    int a: Value.
    returns int: a + 1.
set_led brightness
    Set LED brightness.
    int brightness: Brightness.
```
### **2.3.3 Calling a method**

Any of the methods can be called by using the call subcommand.

```
$ simple_rpc call /dev/ttyACM0 inc 1
2
```
Alternatively, for ethernet or WiFi devices.

```
$ simple_rpc call socket://192.168.1.50:10000 inc 1
2
```
Please see the list of [handlers](https://pyserial.readthedocs.io/en/latest/url_handlers.html) for a full description of the supported interface types.

### **2.3.4 Complex objects**

Complex objects are passed on the command line interface as a JSON string. Binary encoding and decoding is taken care of by the CLI. The following example makes use of the [demo](https://github.com/jfjlaros/simpleRPC/blob/master/examples/demo/demo.ino) sketch in the device examples.

```
$ simple_rpc call /dev/ttyACM0 vector '[1, 2, 3, 4]'
[1.40, 2.40, 3.40, 4.40]
$ simple_rpc call /dev/ttyACM0 object '["a", [10, "b"]]'
["b", [11, "c"]]
```
### **2.3.5 Low throughput networks**

When working with low throughput networks (e.g., [LoRa\)](https://en.wikipedia.org/wiki/LoRa), device initialisation can take a long time. To counteract this problem, it is possible to save the interface definition to a file, which can subsequently be used to initialise the interface without having to query the device.

An interface definition can be saved to a file using the  $-s$  option of the list subcommand.

```
$ simple_rpc list -s interface.yml /dev/ttyACM0
```
A saved interface definition can be loaded to skip the initialisation procedure by using the  $-1$  option of the call subcommand.

```
$ simple_rpc call -l interface.yml /dev/ttyACM0 inc 1
2
```
# <span id="page-11-0"></span>**2.4 Command Line Interface**

Arduino simpleRPC API client library and CLI.

```
usage: simple_rpc [-h] [-v] {list,call} ...
```
### **2.4.1 Positional Arguments**

subcommand Possible choices: list, call

### **2.4.2 Named Arguments**

-v show program's version number and exit

### **2.4.3 Sub-commands:**

**list**

List the device methods.

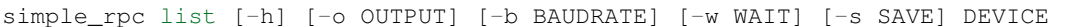

#### **Positional Arguments**

DEVICE device

#### **Named Arguments**

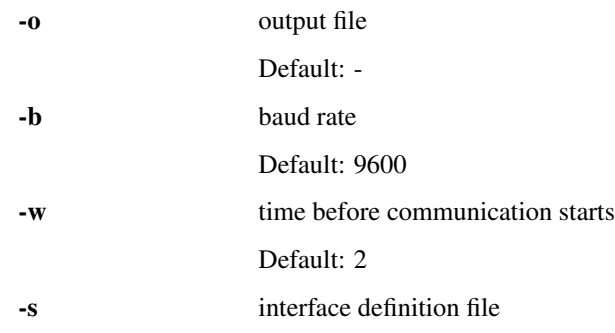

#### **call**

#### Execute a method.

```
simple_rpc call [-h] [-o OUTPUT] [-b BAUDRATE] [-w WAIT] [-l LOAD]
                DEVICE NAME [ARG [ARG ...]]
```
#### **Positional Arguments**

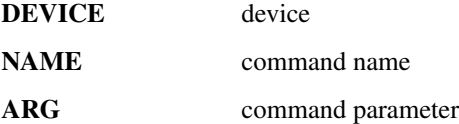

#### **Named Arguments**

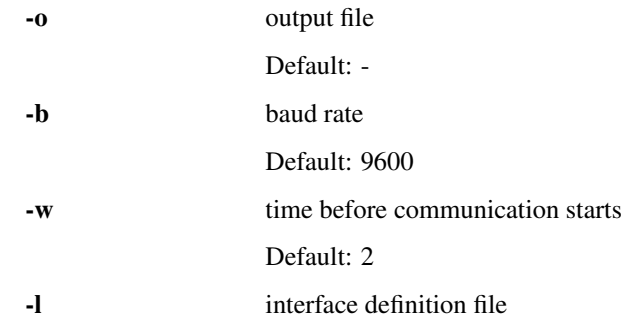

Copyright (c) Jeroen F.J. Laros [<jlaros@fixedpoint.nl>](mailto:jlaros@fixedpoint.nl)

# <span id="page-12-0"></span>**2.5 Library**

The API library provides several interfaces, discussed below. All interfaces share the methods described in Section *[Methods](#page-13-0)*.

### **2.5.1 Generic interface**

The Interface class can be used when the type of device is not known beforehand, A class instance is made by passing either the path to a device or a URI to the constructor.

```
>>> from simple_rpc import Interface
>>> interface = Interface('/dev/ttyACM0')
```
The constructor takes the following parameters.

| name        | optional | description                                  |
|-------------|----------|----------------------------------------------|
| device      | no       | Device name.                                 |
| baudrate    | ves      | Baud rate.                                   |
| wait        | ves      | Time in seconds before communication starts. |
| autoconnect | yes      | Automatically connect.                       |
| load        | ves      | Load interface definition from file.         |

Table 1: Constructor parameters.

Please see the list of [handlers](https://pyserial.readthedocs.io/en/latest/url_handlers.html) for a full description of the supported interface types.

### **Serial interface**

When a path to a serial device is given, the Interface constructor returns a SerialInterface class instance.

```
>>> from simple_rpc import Interface
>>> interface = Interface('/dev/ttyACM0')
>>> interface.__class__
<class 'simple_rpc.simple_rpc.SerialInterface'>
```
Alternatively, the SerialInterface class can be used directly.

```
>>> from simple_rpc import SerialInterface
>>> interface = SerialInterface('/dev/ttyACM0')
```
#### **Socket interface**

When a socket URI is given, the Interface constructor returns a SocketInterface class instance.

```
>>> interface = Interface('socket://192.168.1.50:10000')
>>> interface. class
<class 'simple_rpc.simple_rpc.SocketInterface'>
```
Alternatively, the SocketInterface class can be used directly.

```
>>> from simple_rpc import SocketInterface
>>> interface = SocketInterface('socket://192.168.1.50:10000')
```
#### <span id="page-13-0"></span>**Methods**

The Interface class provides the following methods.

| name          | description                              |
|---------------|------------------------------------------|
| open()        | Connect to device.                       |
| close()       | Disconnect from device.                  |
| is open()     | Query device state.                      |
| call method() | Execute a method.                        |
| save()        | Save the interface definition to a file. |

Table 2: Class methods.

The open () function is used to connect to a device, this is needed when autoconnect=False is passed to the constructor.

```
>>> interface = Interface('/dev/ttyACM0', autoconnect=False)
>>> # Do something.
>>> interface.open()
```
The open () function accepts the optional parameter handle, which can be used to load an interface definition from a file. This can be useful when working with low throughput networks.

**>>>** interface.open(open('interface.yml'))

The connection state can be queried using the is\_open() function and it can be closed using the close() function.

```
>>> if interface.is_open():
>>> interface.close()
```
Additionally, the with statement is supported for easy opening and closing.

```
>>> with Interface('/dev/ttyACM0') as interface:
>>> interface.ping(10)
```
The class instance has a public member variable named device which contains the device definitions and its exported method definitions.

```
>>> list(interface.device['methods'])
['inc', 'set_led']
```
Example of a method definition.

```
>>> interface.device['methods']['inc']
{
  'doc': 'Increment a value.',
  'index': 2,
  'name': 'inc',
  'parameters': [
    {
      'doc': 'Value.',
      'name': 'a',
      'fmt': 'h',
      'typename': 'int'
   }
  \frac{1}{2},
  'return': {
    'doc': 'a + 1.',
    'fmt': 'h',
    'typename': 'int'}
}
```
Every exported method will show up as a class method of the interface class instance. These methods can be used like any normal class methods. Alternatively, the exported methods can be called by name using the call\_method() function.

The save () function is used to save the interface definition to a file. This can later be used by the constructor or the open() function to initialise the interface without having to query the device.

```
>>> interface.save(open('interface.yml', 'w'))
```
### <span id="page-15-2"></span>**2.5.2 Basic usage**

In the [example](https://simplerpc.readthedocs.io/en/latest/usage_device.html#example) given in the device library documentation, the inc method is exported, which is now present as a class method of the class instance.

```
>>> interface.inc(1)
2
```
Alternatively, the exported method can be called using the call\_mathod() function.

```
>>> interface.call_method('inc', 1)
\mathcal{D}
```
To get more information about this class method, the built-in  $he1p()$  function can be used.

```
>>> help(interface.inc)
Help on method inc:
inc(a) method of simple_rpc.simple_rpc.SerialInterface instance
    Increment a value.
    :arg int a: Value.
    :returns int: a + 1.
```
Note that strings should be encoded as bytes objects. If, for example, we have a function named test that takes a string as parameter, we should call this function as follows.

```
>>> interface.test(b'hello world')
```
### **2.5.3 Complex objects**

Some methods may have complex objects like Tuples, Objects or Vectors as parameters or return type.

In the following example, we call a method that takes a Vector of integers and returns a Vector of floats.

```
>>> interface.vector([1, 2, 3, 4])
[1.40, 2.40, 3.40, 4.40]
```
In this example, we call a method that takes an Object containing a byte and an other Object. A similar Object is returned.

```
>>> interface.object((b'a', (10, b'b')))
(b'b', (11, b'c'))
```
## <span id="page-15-0"></span>**2.6 API documentation**

### <span id="page-15-1"></span>**2.6.1 SimpleRPC**

```
class simple_rpc.simple_rpc.Interface
    Generic simpleRPC interface wrapper.
```
#### Parameters

- <span id="page-16-0"></span>• **device** – Device name.
- **baudrate** Baud rate.
- **wait** Time in seconds before communication starts.
- **autoconnect** Automatically connect.
- **load** Load interface definition from file.

```
class simple_rpc.simple_rpc.SerialInterface(device: str, baudrate: int = 9600, wait: int =
                                                        2, autoconnect: bool = True, load: TextIO =
                                                        None)
```
Serial simpleRPC interface.

#### **Parameters**

- **device** Device name.
- **baudrate** Baud rate.
- **wait** Time in seconds before communication starts.
- **autoconnect** Automatically connect.
- **load** Load interface definition from file.
- **call method** (*name: str*,  $*args$ )  $\rightarrow$  Any Execute a method.

#### Parameters

- **name** Method name.
- **args** Method parameters.

Returns Return value of the method.

**close**() → None Disconnect from device.

- **is** open()  $\rightarrow$  bool Query interface state.
- **open** (*handle: TextIO = None*)  $\rightarrow$  None Connect to device.

#### Parameters **handle** – Open file handle.

**save** (*handle: TextIO*)  $\rightarrow$  None Save the interface definition to a file.

Parameters **handle** – Open file handle.

```
class simple_rpc.simple_rpc.SocketInterface(device: str, baudrate: int = 9600, wait: int =
```
*2*, *autoconnect: bool = True*, *load: TextIO = None*)

Socket simpleRPC interface.

#### Parameters

- **device** Device name.
- **baudrate** Baud rate.
- **wait** Time in seconds before communication starts.
- **autoconnect** Automatically connect.

• **load** – Load interface definition from file.

<span id="page-17-2"></span>**call\_method** (*name: str*,  $*args)$   $\rightarrow$  Any Execute a method.

#### Parameters

- **name** Method name.
- **args** Method parameters.

Returns Return value of the method.

 $close() \rightarrow None$ Disconnect from device.

**is\_open**()  $\rightarrow$  bool Query interface state.

**open** (*handle: TextIO = None*)  $\rightarrow$  None Connect to device.

Parameters **handle** – Open file handle.

**save** (*handle: TextIO*)  $\rightarrow$  None Save the interface definition to a file.

#### Parameters **handle** – Open file handle.

### <span id="page-17-1"></span>**2.6.2 Protocol**

simple\_rpc.protocol.**parse\_line**(*index: int*, *line: bytes*) → dict Parse a method definition line.

#### **Parameters**

- **index** Line number.
- **line** Method definition.

Returns Method object.

### <span id="page-17-0"></span>**2.6.3 Extras**

simple\_rpc.extras.**dict\_to\_object**(*d: dict*) → object Convert a dictionary using UTF-8 to an object using binary strings.

Parameters  $d$  – Dictionary with UTF-8 encoded strings.

Returns Object with binary encoded strings.

simple\_rpc.extras.**json\_utf8\_decode**(*obj: object*) → object Decode all strings in an object to UTF-8.

Parameters **obj** – Object.

Returns Object with UTF-8 encoded strings.

simple\_rpc.extras.**json\_utf8\_encode**(*obj: object*) → object Binary encode all strings in an object.

Parameters **obj** – Object.

Returns Object with binary encoded strings.

<span id="page-18-1"></span>simple\_rpc.extras.**make\_function**(*method: dict*) → callable Make a member function for a method.

Parameters **method** – Method object.

Returns New member function.

simple\_rpc.extras.**object\_to\_dict**(*obj: object*) → dict Convert an object using binary strings to a dictionary using UTF-8.

Parameters  $obj$  – Object with binary encoded strings.

Returns Dictionary with UTF-8 encoded strings.

# <span id="page-18-0"></span>**2.7 Contributors**

- Jeroen F.J. Laros [<jlaros@fixedpoint.nl>](mailto:jlaros@fixedpoint.nl) (Original author, maintainer)
- Chris Flesher [<chris.flesher@stoneaerospace.com>](mailto:chris.flesher@stoneaerospace.com) (Ethernet support)

Find out who contributed:

git shortlog -s -e

Python Module Index

<span id="page-20-0"></span>s

simple\_rpc.extras, [14](#page-17-0) simple\_rpc.protocol, [14](#page-17-1) simple\_rpc.simple\_rpc, [12](#page-15-1)

# Index

# <span id="page-22-0"></span>C

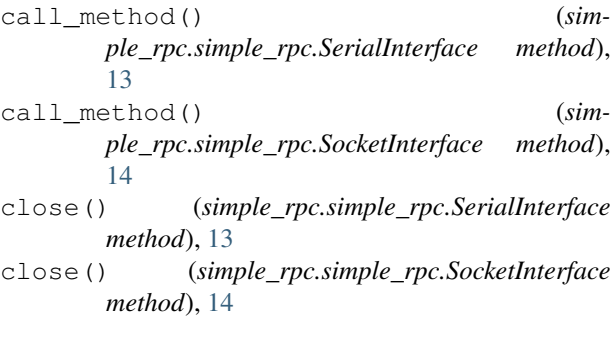

# D

[14](#page-17-2)

# I

Interface (*class in simple\_rpc.simple\_rpc*), [12](#page-15-2) is\_open() (*simple\_rpc.simple\_rpc.SerialInterface method*), [13](#page-16-0)

is\_open() (*simple\_rpc.simple\_rpc.SocketInterface method*), [14](#page-17-2)

# J

json\_utf8\_decode() (*in module simple\_rpc.extras*), [14](#page-17-2) json\_utf8\_encode() (*in module simple\_rpc.extras*), [14](#page-17-2)

# M

make\_function() (*in module simple\_rpc.extras*), [15](#page-18-1)

# O

- object\_to\_dict() (*in module simple\_rpc.extras*), [15](#page-18-1)
- open() (*simple\_rpc.simple\_rpc.SerialInterface method*), [13](#page-16-0)
- open() (*simple\_rpc.simple\_rpc.SocketInterface method*), [14](#page-17-2)

## P

parse\_line() (*in module simple\_rpc.protocol*), [14](#page-17-2)

# S

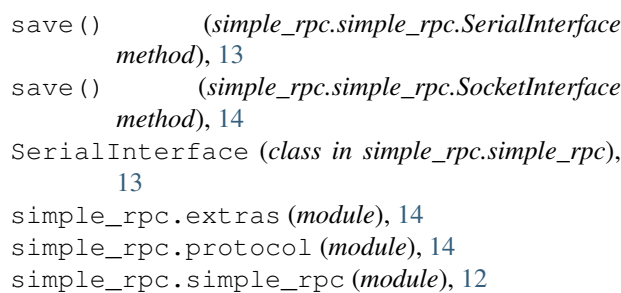

dict\_to\_object() (*in module simple\_rpc.extras*), SocketInterface (*class in simple\_rpc.simple\_rpc*), [13](#page-16-0)